# Pengembangan Sistem Informasi Geografis Potensi Sumber Daya Alam di Kabupaten Talaud Berbasis WEB :<br>hear

Juardy Jachin Sapoh<sup>1)</sup>, Steven R. Sentinuwo<sup>2)</sup>, Yaulie D.Y. Rindengan<sup>3)</sup> Teknik Elektro Universitas Sam Ratulangi Manado, Jl. Kampus Bahu-Unsrat Manado, 95115 E-mail:  $14021106151@$  student.unsrat.ac.id <sup>1</sup>, [steven@unsrat.ac.id](mailto:steven@unsrat.ac.id) <sup>2</sup>, [rindengan@gmail.com](mailto:rindengan@gmail.com) <sup>3)</sup> diterima: xxxxxxxxx ; direvisi: xxxxxxxxxx ; disetujui : xxxxxxxxxxx

*Abstrak* **— Pengembangan Sistem Informasi Geografis Potensi Sumber Daya Alam di Kabupaten Talaud berbasis** *Web***, dibuat untuk membantu masyarakat Talaud mengetahui potensi-potensi sumber daya alam yang unggul agar bisa melakukan pengolahan yang tepat guna. Dengan adanya Sistem Informasi ini diharapkan masyarakat bisa meningkatkan produktivitas sumber daya alam yang ada seperti pertanian, perkebunan, perikanan, peternakan dan kehutanan. Sistem Informasi Geografis ini menggunakan** *Geographic Information System (GIS)***, yang di mana** *GIS* **ini memiliki kemampuan untuk membangun, menyimpan, mengelola, dan menampilkan informasi yang bereferensi geografis. Dengan digunakannya** *GIS* **maka informasi yang di berikan pada masyarakat lebih akurat karena** *GIS* **berfungsi untuk memanipulasi dan menganalisa data serta akan memberikan uraian dari data yang telah dianalisa, misalnya data yang diidentifikasi menurut lokasi, dalam sebuah**  *database.* **Sistem Informasi ini dilengkapi dengan peta yang di dalamnya terdapat setiap keterangan di mana meliputi potensi unggulan setiap desa atau kecamatan.**

*Kata kunci* **–** *Sistem Informasi, Web, Kabupaten Talaud, Geographic Information System (GIS), Geografis, Database*

*Abstract — Development of Geographic Information System of Natural Resource Potential in Talaud web-based, created to help talaud people know the potentials of superior natural resources in order to conduct appropriate processing. With this Information System, it is expected that the public can increase the productivity of existing natural resources such as agriculture, plantations, fisheries, livestock and forestry. This Geographic Information System uses Geographic Information System (GIS), which has the ability to build, store, manage, and display geographically differentiated information. With the use of GIS, the information provided to the public is more accurate because GIS serves to manipulate and analyze data and will provide a description of the data that has been analyzed, such as data identified by location, in a database. This Information System is equipped with a map in which there is every description which includes the superior potential of each village or sub-district.*

*Keywords – Information System, web, Talaud, Regency, Geografic Information System (GIS), Geographical, Database.*

#### I. PENDAHULUAN

Sistem Informasi Geografis adalah Teknologi Informasi khusus yang dapat mengelola data spasial (bereferensi keruangan) atau dalam arti yang lebih sempit merupakan sistem komputer yang memiliki kemampuan untuk membangun, menyimpan, mengelola, dan menampilkan informasi bereferensi geografis, misalnya data yang diidentifikasi menurut lokasinya, dalam sebuah *database*.

Dengan demikian informasi geografis akan berisi tentang lokasi suatu daerah serta informasi mengenai sumber daya alam yang terkandung di dalamnya. Secara khusus di Kabupaten Talaud dengan letak geografis di ujung utara Indonesia, yang merupakan salah satu daerah terpencil di provinsi Sulawesi Utara, yang langsung berbatasan dengan daerah *Davao del sur*, Filipina disebela utara, dengan ibu kota kabupaten yang berada di desa Melonguane pulau Karakelang.

Masalah yang ada di Kabupaten Talaud, adalah ketidaktahuan masyarakat tentang sumber daya alam sehingga membuat masyarakat kurang produktif dalam mengelolah dan memanfaatkan potensi sumber daya alam yang ada, sehingga menyebabkan tingginya harga-harga bahan pokok dan bahanbahan lainnya.

Dengan demikian untuk menunjang pemanfaatan yang maksimal terhadap sumber daya alam yang sangat melimpah tersebut, dibutuhkan suatu sistem informasi yang tepat guna untuk potensi sumber daya alam demi kelangsungan dan kesejahteraan hidup masyarakat di Kabupaten Talaud.

Adanya Sistem Informasi Geografis Potensi Sumber Daya Alam diharapkan agar masyarakat bisa dengan mudah mengetahui potensi sumber daya alam yang ada di setiap kecamatan sehingga masyarakat mendapatkan data yang tepat dan akurat guna mendorong pemanfaatan dan pengelolaan produktif sumber daya alam yang tepat.

### II.METODOLOGI PENGEMBANGAN

*A.Kerangka Pikir*

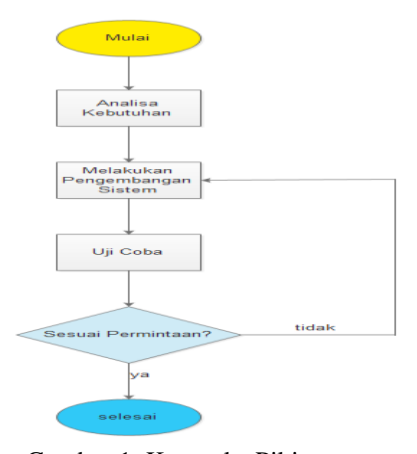

Gambar 1. Kerangka Pikir

Pada tahap ini akan dijelaskan tentang proses penelitian yang akan dilakukan yaitu pada tahap awal melakukan analisa kebutuhan melalui wawancara dan observasi di Kantor Dinas Bapelitbang Kabupaten Talaud dan menunjukan Sistem Informasi yang sudah dibuat sebelumnya, lalu melakukan wawancara untuk mengetahui kebutuhan dari Dinas Bapelitbang yang harus di realisasikan ke dalam sistem informasi, setelah mendapatkan informasi yang dibutuhkan selanjutnya melakukan pengembangan sistem informasi yang sudah ada, sesuai dengan kebutuhan dari Dinas Bapelitbang. kerangka Pikir dapat dilihat di gambar 1.

# *B. Desain Penelitian*

Pada tahap ini akan digambarkan bagaimana pengembangan sistem yang akan dilakukan dengan menggunakan diagram *UML*.

## 1. *Use Case* Diagram

*Use Case* Diagram akan menggambarkan bagaimana sistem yang akan dibuat dengan menunjukkan interaksi antara pengguna sistem yang terdiri dari *use case* diagram *admin* dapat dilihat pada gambar 2 serta *use case user* dapat dilihat pada gambar 3.

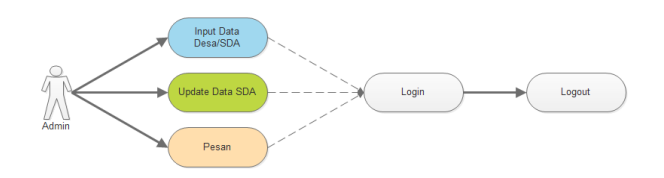

Gambar 2 *Use Case* Diagram *Admin*

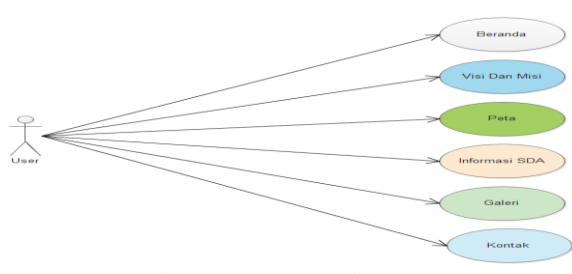

Gambar 3 *Use Case* Diagram *User*

2. *Class* Diagram adalah spesifikasi yang menggambarkan struktur dari sebuah sistem untuk menunjukkan kelaskelas sistem, atribut dan hubungan di antara kelas tersebut yang dapat dilihat pada gambar 4.

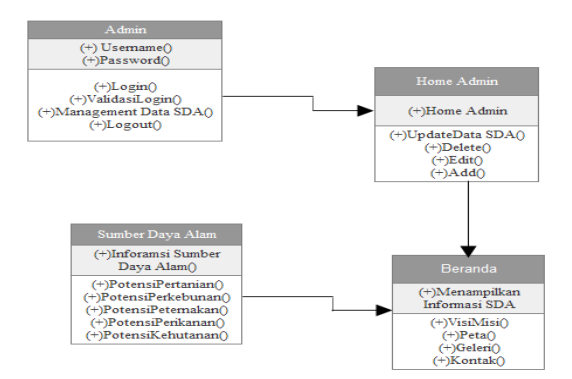

Gambar 4. *Class* Diagram sumber daya alam

# 3. *Activity* Diagram

*Activity* Diagram menggambarkan berbagai alur aktivitas aplikasi yang sedang di kembangkan, bagaimana masingmasing alur berawal, *decision* yang mungkin terjadi, dan bagaimana mereka berakhir dapat dilihat pada gambar 5.

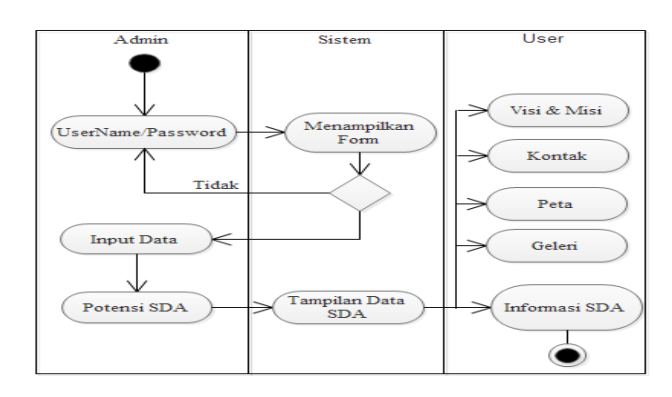

Gambar 5 *Activity* Diagram Sumber Daya Alam

# III. HASIL DAN PEMBAHASAN

## 1) Implementasi Pengembangan Sistem

Implementasi merupakan tahap menerjemahkan *layout*  yang sudah dibuat pada desain pengembangan antar muka ke dalam bentuk tampilan implementasi sistem secara utuh. Setelah melakukan semua tahapan sesuai dengan metode pengembangan sistem. Dan pada tahap ini akan dijelaskan hasil penelitian yang dilakukan berdasarkan tujuan awal.

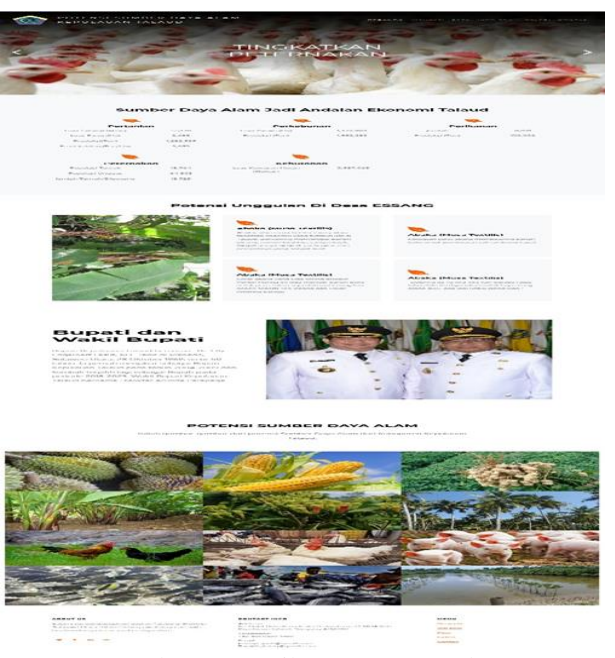

Gambar 6 Tampilan Menu Beranda

Gambar 6 di atas adalah tampilan menu beranda atau tampilan depan *Web* sistem informasi potensi sumber daya alam kabupaten Talaud. Yang di dalamnya terdiri

dari 6 (enam) menu yaitu menu beranda sebagai tampilan depan yang di dalamnya ada jumlah potensi sumber daya alam, menu visi dan misi Bupati, Menu Peta, yang berisi peta kabupaten Talaud yang telah di digitalisasi setiap kecamatan dan juga informasi potensi sumber daya alam yang unggul di setiap kecamatan yang ada di kabupaten Talaud, menu Galeri yang di dalamnya terdapat semua gambar-gambar potensi sumber daya alam, menu informasi potensi SDA yang terdapat menu *drop down* potensi pertanian, perkebunan, peternakan perikanan dan kehutanan yang berisi data - data potensi sumber daya alam berbentuk tabel dan menu kontak yang di dalamnya terdapat informasi alamat, email, dan kontak dari Dinas Bapelitbang kabupaten Talaud dan halaman komentar dan saran.

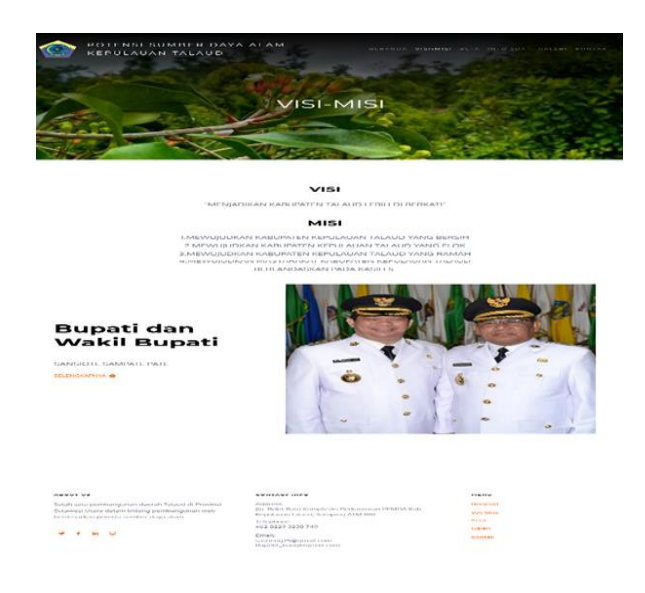

Gambar 7 Tampilan Menu Visi dan Misi

Pada gambar 7 menampilkan visi dan misi dari Bupati dan Wakil Bupati kabupaten Talaud.

Gambar 8 Tampilan Menu PETA

Pada gambar 8 menjelaskan tampilan menu peta yang di mana terdapat informasi lokasi potensi sumber daya alam di kecamatan yang ada di kabupaten Talaud. Di dalam menu peta terdapat informasi tempat di mana potensi sumber daya alam berada dan juga luas wilayah kecamatan, tersedianya juga informasi potensi sumber daya alam yang unggul yang memberikan informasi tentang kecamatan, jumlah desa dan luas wilayah desa setiap kecamatan serta jarak tempuh ke ibu kota kabupaten Melonguane.

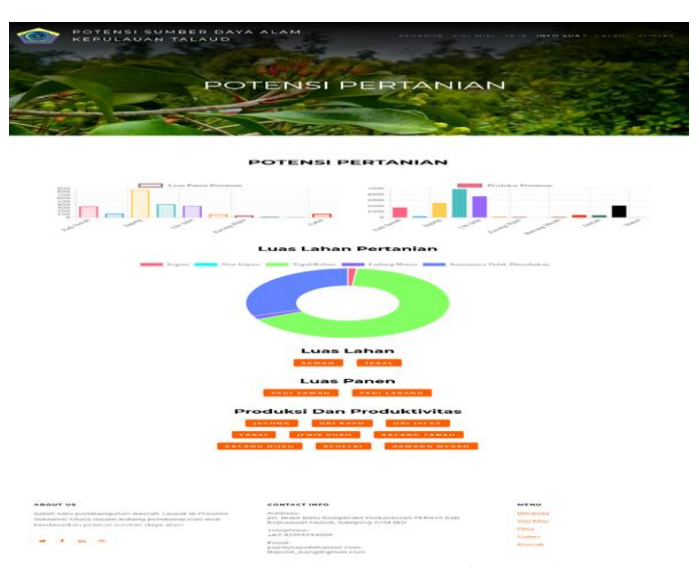

Gambar 9 Tampilan Menu Potensi Pertanian

Gambar 9 adalah tampilan menu potensi pertanian yang di mana tampilan mengalokasikan data potensi pertanian yang ada di kabupaten Talaud, di dalam menu *drop down* potensi pertanian terdapat informasi berbentuk grafik yang diambil data - data dalam tabel, tersedia juga pada halaman luas lahan yang berada pada bagian sawah dan tegal yang berisi data dalam bentuk tabel. Dan juga pada halaman luas panen yang berada pada bagian padi sawah dan padi ladang yang berisi data dalam bentuk tabel. Sedangkan pada halaman produksi dan produktivitas yang berada pada bagian jagung, ubi kayu, ubi jalar, cabai, jenis buah, kacang tanah, kacang hijau, kedelai, dan bawang merah yang berisi data dalam bentuk tabel.

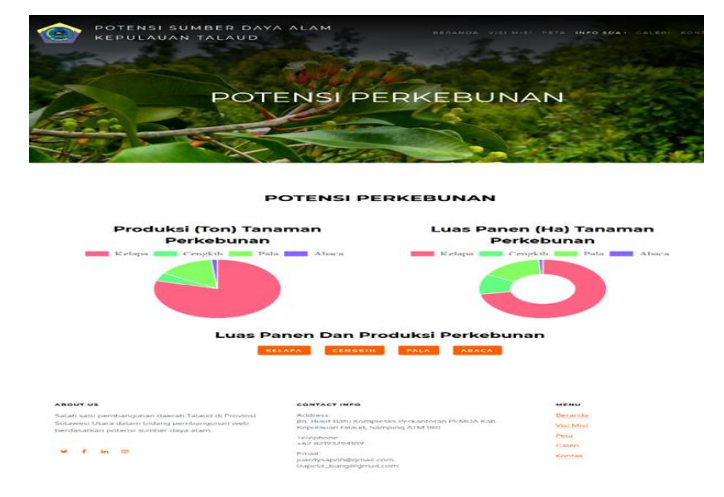

Gambar 10 tampilan menu Potensi Perkebunan

Gambar 10 adalah Tampilan menu *drop down* potensi perkebunan yang di mana tampilan menginformasikan data potensi perkebunan yang ada di kabupaten Talaud, di dalam menu *drop down* potensi perkebunan terdapat informasi berbentuk grafik yang diambil data - data dalam tabel, tersedianya juga pada halaman luas panen dan produksi perkebunan yang berada pada bagian kelapa, cengkih, pala dan pisang abaca yang berisi data dalam bentuk tabel.

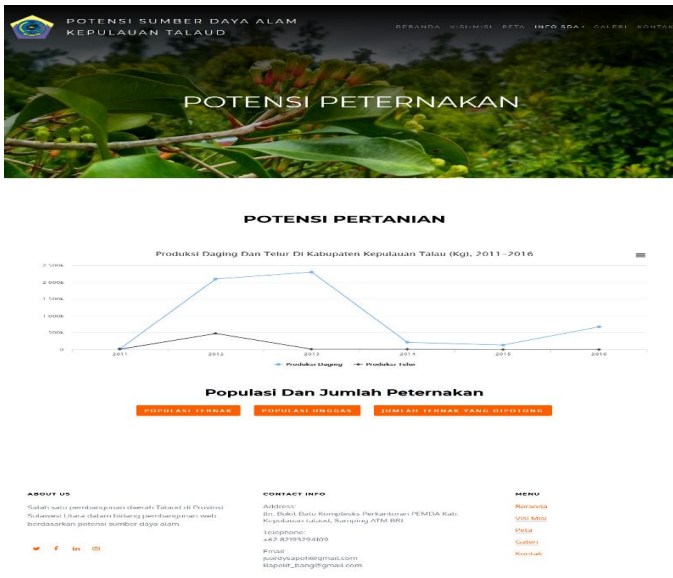

Gambar 11 Tampilan Menu Potensi Peternakan

Gambar 11 adalah Tampilan menu *drop down* potensi peternakan yang di mana tampilan menginformasikan data potensi peternakan yang ada di kabupaten kepulauan Talaud, di dalam menu *drop down* potensi peternakan terdapat informasi berbentuk grafik yang diambil data tahun, tersedianya juga pada halaman populasi dan jumlah peternakan yang berada pada bagian populasi ternak, populasi unggas dan jumlah ternak yang dipotong yang berisi data dalam bentuk tabel.

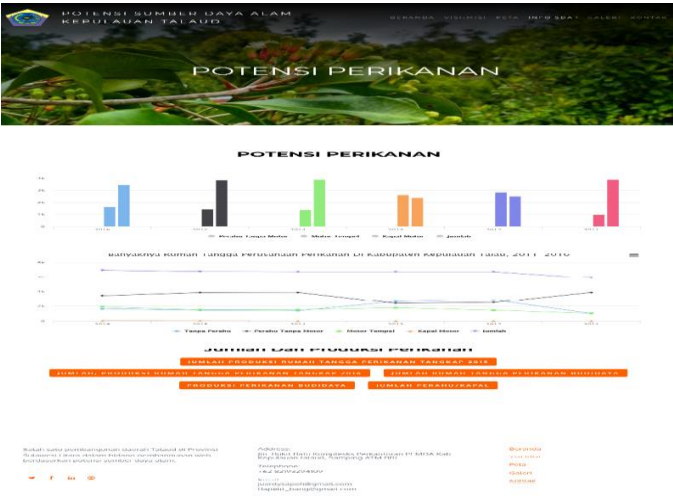

Gambar 12 Tampilan Menu potensi perikanan

Gambar 12 adalah Tampilan menu *drop down* potensi perikanan yang di mana tampilan menginformasikan data potensi perikanan yang ada di kabupaten Talaud, di dalam menu *drop down* potensi perikanan terdapat informasi berbentuk grafik yang diambil data tahun, tersedianya juga pada halaman jumlah dan produksi perikanan yang berada pada bagian jumlah produksi rumah tangga perikanan tangkap 2015, jumlah produksi rumah tangga perikanan tangkap 2016, jumlah rumah tangga perikanan budidaya, produksi perikanan budidaya dan jumlah perahu/kapal yang berisi data dalam bentuk tabel.

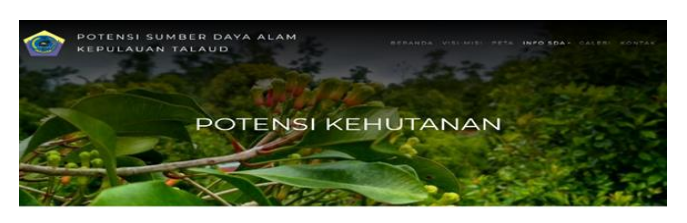

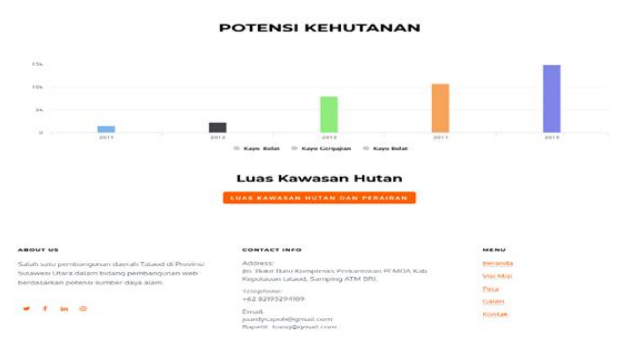

Gambar 13 Tampilan menu potensi kehutanan

Gambar 13 adalah Tampilan menu *drop down* potensi kehutanan yang di mana tampilan menginformasikan data potensi kehutanan yang ada di Kabupaten Talaud, di dalam menu *drop down* potensi kehutanan terdapat informasi berbentuk grafik yang diambil data tahun, tersedianya juga pada halaman luas Kawasan hutan dan yang berada pada bagian luas Kawasan hutan dan perairan yang berisi data dalam bentuk tabel.

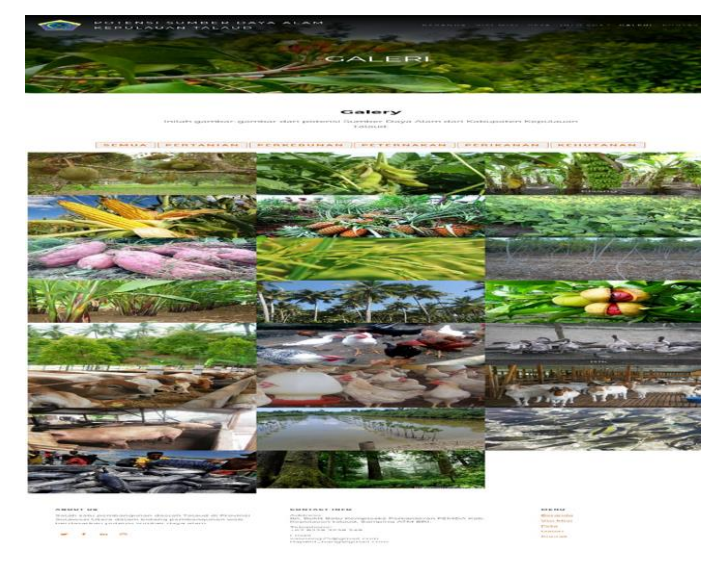

Gambar 14 Tampilan menu galeri

Gambar 14 adalah Tampilan menu galeri yang di dalamnya terdapat halaman pertanian, perikanan, peternakan, perkebunan dan kehutanan yang terdapat gambar-gambar potensi sumber daya alam di kabupaten kepulauan Talaud.

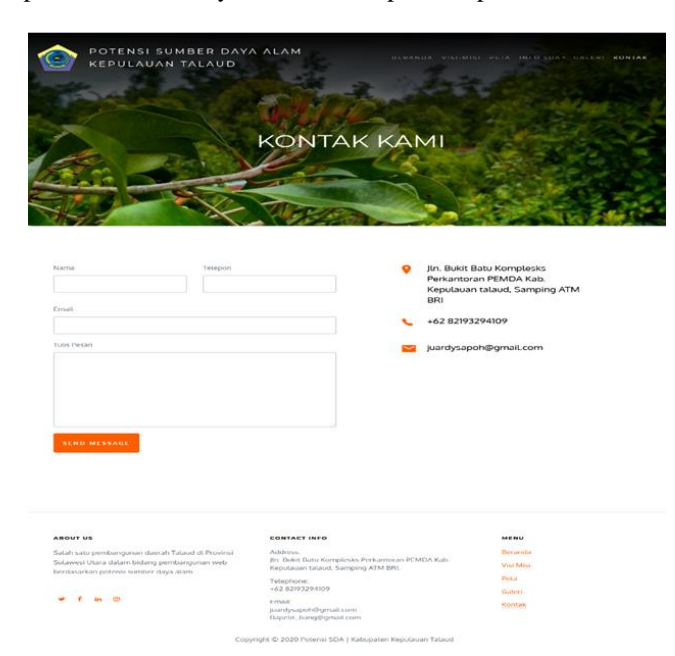

Gambar 15 Tampilan menu kontak

Gambar 15 adalah Tampilan kontak yang berisikan informasi alamat dan nomor telepon dari Dinas Bapelitbang kabupaten kepulauan Talaud. Dan terdapat halaman komentar atau saran. Di menu kontak ini bisa mempermudah masyarakat dalam memberikan informasi yang komentar atau saran tentang potensi sumber daya alam yang belum diketahui oleh Pemerintah Bapelitbang.

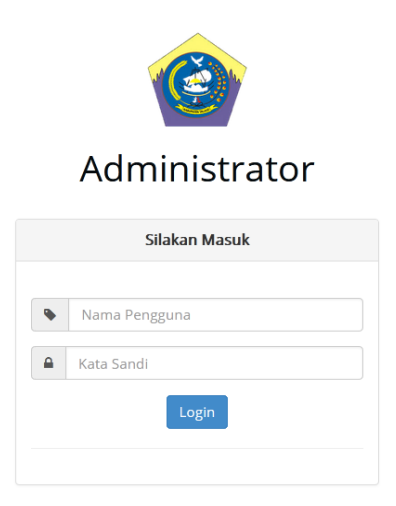

Gambar 16 tampilan Menu *Login Admin*

Gambar 16 merupakan tampilan *Login admin* adalah halaman yang hanya bisa di akses oleh Dinas Bapelitbang untuk mengelolah sistem informasi potensi sumber daya alam berbasis *Web*. *Admin* nantinya dapat memperbaharui, menambahkan dan mengubah informasi tentang potensi sumber daya alam antara lain data kecamatan dan lokasi/wilayah dan juga data potensi pertanian, perkebunan, peternakan, perikanan dan kehutanan yang ada di kabupaten kepulauan Talaud.

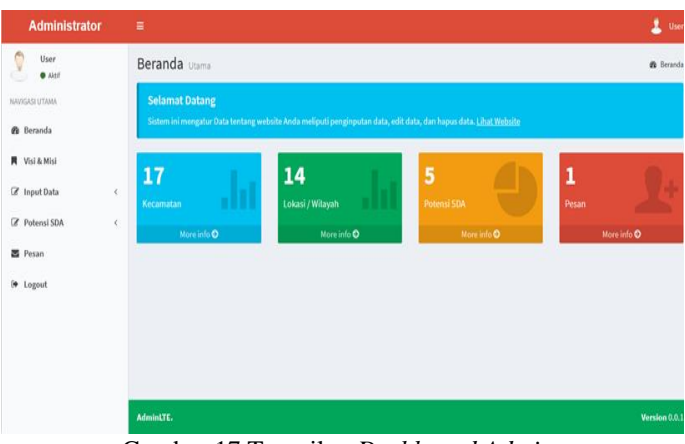

Gambar 17 Tampilan *Dashboard Admin*

Pada gambar 17 merupakan tampilan *Dashboard admin* adalah tampilan halaman awal setelah tampilan *login admin* yang terdapat fungsi dan menu - menu yang nantinya digunakan untuk mengelolah aplikasi *web* tersebut.

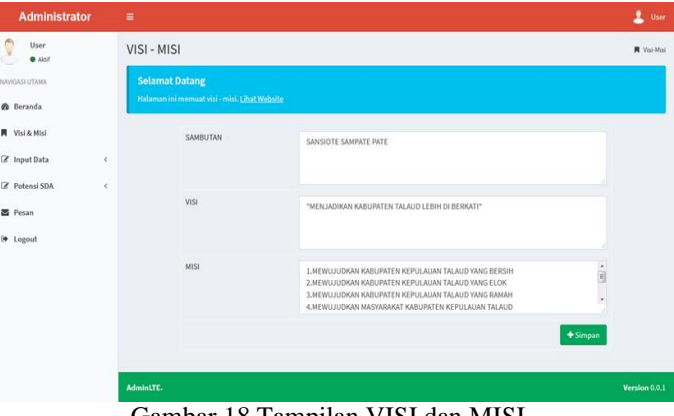

Gambar 18 Tampilan VISI dan MISI

Gambar 18 merupakan halaman yang ada di dalam *admin* jika ada visi dan misi yang nantinya bila ada perubahan dari bupati maka *admin* bisa menggantinya.

| <b>Administrator</b>                               | $\equiv$              |                                                | 2000                          |
|----------------------------------------------------|-----------------------|------------------------------------------------|-------------------------------|
| $\sim$<br>there.<br><b>O</b> Alsif                 | Lokasi / Wilayah      |                                                | <b>CR</b> board Hotel Fritcod |
| <b>RANGISTAN LELANA</b>                            | <b>Selamat Datang</b> |                                                |                               |
| de Deranda                                         |                       | Darter seturuh Lokazi / Wilayah, Libat Website |                               |
| <b>M</b> Vici & Mici                               |                       |                                                | + fambalı Galanı              |
| Let imput Data<br>$\sim$                           | <b>NO</b>             | Marma Lukani                                   | Abu                           |
| O. Keramatan                                       | à                     | HPT, PULAU KABAILUAN I                         | $\bullet$                     |
| C Lohani / Wilayah<br>GF Potenut NDA<br>$\epsilon$ | $\rightarrow$         | HPT, PULAU KADARUAN II                         |                               |
| <b>ITE</b> Pesan                                   | $\mathfrak{I}$        | HIT, PULAU SALIBABU I                          | $\bullet$                     |
| <b>14 Logout</b>                                   | $\mathcal{A}$         | HITI, I'ULAU SALIBAKU II                       | ٠                             |
|                                                    |                       |                                                |                               |
|                                                    | $\sim$                | HUTAN BAKAU BEO                                | ۰                             |
|                                                    | $\omega$              | HUTAN BAKAU ESSANO                             | $\bullet$                     |
|                                                    | $\mathcal{F}$         | <b>ISUTAN BAKAU KARAKEI ANG SELATAN</b>        | $\bullet$                     |
|                                                    | $\alpha$              | <b>ISTAN BAKAT KARAKEI ANG UTARA</b>           | ٠                             |
|                                                    | $\circ$               | <b>ITUTAN DAKAU BAINS</b>                      | ۰                             |
|                                                    | 10.1                  | <b>111. KARAKEI ANG SELATAN I</b>              | $\alpha$                      |
|                                                    | 11.                   | <b>11L KARAKEI ANG SELATAN II</b>              | $\bullet$                     |
|                                                    | 12 <sup>°</sup>       | <b>HI. KARAKELANG UTARA</b>                    | ۰                             |
|                                                    | $45^\circ$            | <b>SM, KAHAKELANG SELATAN</b>                  | ۰                             |
|                                                    | 3.4                   | turiA.                                         |                               |
|                                                    |                       |                                                |                               |

Gambar 19 tampilan *Input* Data

Pada gambar 19 merupakan tampilan menu *input* data yang di mana ada tampilan menu *drop down* kecamatan dan juga menu *drop down* lokasi/wilayah.

| <b>Administrator</b>                               |                          | ۰                                                              |                                                |              |                     |                | 2000           |
|----------------------------------------------------|--------------------------|----------------------------------------------------------------|------------------------------------------------|--------------|---------------------|----------------|----------------|
| $\overline{\phantom{a}}$<br><b>Money</b><br>$ AAB$ |                          | Data Bawang Merah<br>GF Potenst SDA - Pertansan - Bawang Morah |                                                |              |                     |                |                |
| NAVIGASI UTAMA                                     |                          |                                                                | <b>Selamat Datang</b>                          |              |                     |                |                |
| <b>de</b> Beranda                                  |                          |                                                                | Poteroi SDA di bidang Pertanian. Libat Website |              |                     |                |                |
| <b>同</b> Visi & Misi                               |                          |                                                                |                                                |              | <b>Bawang Merah</b> |                |                |
| <b>GP</b> Imput Bata                               | $\sim$                   | No                                                             | Keramatan                                      |              | Luas Panen (Ha)     | Produksi (Ton) | Akal           |
| <b>GP</b> Potensi SDA                              | ÷.                       | $\mathbf{A}$                                                   | test                                           | $\mathbf{z}$ | $\mathbf{A}$        |                | $\alpha$       |
| C Pertanian<br><b>CF</b> Performance               | $\epsilon$<br>$\epsilon$ | $\mathbf{z}$                                                   | Salibabu                                       | $\alpha$     | $\circ$             |                | $\overline{G}$ |
| <b>W</b> Peternakan                                | $\sim$                   | $\mathcal{D}$                                                  | Kalongan                                       | $\circ$      | $^{\circ}$          |                | <b>CK</b>      |
| & Periluman                                        | $\epsilon$               | $\mathbf{A}$                                                   | Moronge                                        | $\alpha$     | $\Omega$            |                | $\alpha$       |
| A Kehutanan<br><b>BS</b> Pesan                     | $\sim$                   | $\kappa$                                                       | Melonguane                                     | ٠            | 36                  |                |                |
| 00 Logout                                          |                          |                                                                |                                                |              |                     |                | $\sim$         |
|                                                    |                          | $\alpha$ .                                                     | Melonguane Timur                               | $\bar{z}$    | 3.91                |                | $\alpha$       |
|                                                    |                          | $\tau$                                                         | Beo.                                           | $\circ$      | $\circ$             |                | $\alpha$       |
|                                                    |                          | $\alpha$                                                       | <b>Beo Utara</b>                               | $\alpha$     | $^{\circ}$          |                | $\overline{G}$ |
|                                                    |                          | $\sim$                                                         | Beo Selatan                                    | $\theta$     | $^{\circ}$          |                | $\alpha$       |
|                                                    |                          | 10 <sub>1</sub>                                                | Rainis                                         | $\alpha$     | $\circ$             |                | $\alpha$       |
|                                                    |                          | 88                                                             | <b>Tampan Amma</b>                             | ٠            | $\alpha$            |                | $\sim$         |
|                                                    |                          | 3.2                                                            | Pobatars                                       | $\circ$      | $\circ$             |                | $\sim$         |
|                                                    |                          | 13                                                             | Essang                                         | $\alpha$     | $\circ$             |                | $\sim$         |
|                                                    |                          | 3.4                                                            | <b>Essang Selatan</b>                          | $^{\circ}$   | $^{\circ}$          |                | $\alpha$       |
|                                                    |                          | 3.51                                                           | Gemels                                         | $\circ$      | $\alpha$            |                | $\overline{a}$ |
|                                                    |                          | 16                                                             | Nanusa                                         | $\circ$      | $\circ$             |                | $\sim$         |
|                                                    |                          | $3.7^{\circ}$                                                  | Miangas                                        | $\alpha$     | $^{\circ}$          |                | $\sim$         |
|                                                    |                          |                                                                |                                                |              |                     |                |                |

Gambar 20 Tampilan Potensi SDA

Pada gambar 20 merupakan tampilan menu potensi SDA yang di mana adalah tampilan menu *drop down* pertanian, perkebunan, peternakan, perikanan dan kehutanan.

| <b>Administrator</b>  | Ξ                          |                       |                                          |                      |                          | ٤              |
|-----------------------|----------------------------|-----------------------|------------------------------------------|----------------------|--------------------------|----------------|
| User<br>Aiii          |                            | Data Pesan            |                                          |                      |                          | 西日             |
| <b>NAVIGASI UTAMA</b> |                            | <b>Selamat Datang</b> |                                          |                      |                          |                |
| <b>&amp;</b> Beranda  |                            |                       | Pesan dari berbagai orang. Lihat Website |                      |                          |                |
| <b>■</b> Visi & Misi  | No                         | Nama                  | Email                                    | <b>Nomor Telepon</b> | Pesan                    | Aksi           |
| <b>Z</b> Input Data   | $\epsilon$<br>$\mathbf{1}$ | $\,$ 1                | $\,$ 1                                   | 1                    | $\mathbf{1}$             |                |
| <b>Z</b> Potensi SDA  | $\epsilon$                 |                       |                                          |                      |                          |                |
| Pesan                 |                            |                       |                                          |                      |                          |                |
| <sup>(+</sup> Logout  |                            |                       |                                          |                      |                          |                |
|                       |                            |                       |                                          |                      |                          |                |
|                       |                            |                       |                                          |                      |                          |                |
|                       |                            |                       |                                          |                      |                          |                |
|                       | AdminUTE.                  |                       |                                          |                      | Gambar 21 tampilan Dacan | <b>Version</b> |

Gambar 21 tampilan Pesan

Pada gambar 21 merupakan tampilan menu pesan yang di mana terdapat halaman untuk *admin* bisa melihat informasi pesan yang dikirim oleh *user*. Dalam menu pesan *admin* boleh melihat dan menghapus informasi yang sudah ada.

| <b>Administrator</b>        | 1<br>Ξ<br>Use                                                                                                    |
|-----------------------------|----------------------------------------------------------------------------------------------------|
| User<br>$0$ Aktif           | Beranda Utama<br><b>@</b> Beranda                                                                                 |
| NAVIGASI UTAMA              | <b>Selamat Datang</b>                                                                                             |
| <b>@</b> Beranda            | Sistem ini mengatur Data tentang website Anda meliputi penginputan data, edit data, dan hapus data. Lihat Website |
| <b>■</b> Visi & Misi        | 5<br>17<br>14<br>1                                                                                                |
| C Input Data<br>$\epsilon$  | Ш<br>Lokasi / Wilayah<br><b>Potensi SDA</b><br>Kecamatan<br>Pesan                                                 |
| C Potensi SDA<br>$\epsilon$ | More info O<br>More info <sup>O</sup><br>More info O<br>More info O                                               |
| 图 Pesan                     |                                                                                                    |
| <sup>(+</sup> Logout        |                                                                                                    |
|                             |                                                                                                    |
|                             |                                                                                                    |
|                             |                                                                                                    |
|                             | AdminLTE.<br>Version 0.0.                                                                                         |
|                             | Gambar 22 tampilan Logout                                                                                         |

Pada gambar 22 merupakan menu *logout* yaitu halaman untuk keluar dari halaman.

## IV. PENUTUP

### *A.Kesimpulan*

Dalam penelitian ini penulis mengambil kesimpulan:

- 1. Semua *User* bisa melihat peta yang di mana terdapat lokasi setiap desa beserta keterangan potensi unggulan dari setiap kecamatan
- 2. Bisa mempermudah pemerintah kabupaten kepulauan Talaud dalam mengakses data potensi sumber daya alam yang ada di dinas Bapelitbang
- 3. Membantu masyarakat mengetahui potensi unggulan di kecamatan agar supaya bisa di manfaatkan

#### *B. Saran*

Adapun saran yang dapat diberikan penulis antara lain:

Pengembang selanjutnya bisa membuat *interface* yang lebih menarik lagi agar supaya bisa menarik minat masyarakat untuk mengunjungi situs *Web* Potensi Sumber Daya Alam Kabupaten Kepulauan Talaud

#### V.KUTIPAN

- [1] Riyanto,Prilnali Ekaputra,Hendi Indelarko *Pengembangan Aplikasi Sistem Informasi Geografis Berbasis Desktop dan Web.* Yogyakarta 2019.
- [2] Techno Phoria (2014) "Pengertian Tentang Aplikasi Berbasis *Web*" 10 Maret 2018

H. Warsani, Artist, *Kajian Pemanfaatan Lahan Sawah di Kecamatan Kuantan Tengah Kabupaten Kuantan Singingi.* [Art]. Universitas Pendidikan Indonesia, 2013.

- [3] "Badan Pusat Statistik Kepulauan Talaud 2017," BPS Kabupaten Kepulauan Talaud.
- [4] Prahasta, Eddy *Konsep-Konsep dasar Sistem Informasi Geografis. Bandung Informatika 2002*
- [5] *Analisis dan Desain Sistem*, Yogyakarta, Baridwan, Zaki 1991
- [6] *O'Brien*, James A. Edisi: 12th Penerbit: Boston: McGraw-Hill *2005 Introduction to information systems*
- [7] *Management information systems*. Author: *McLeod*, Raymond. New York: MacMillan Publishing Company *1993*
- [8] Rainer and Turban (2009), *Introduction to Information System*
- [9] Indrajani, "Sistem Basis Data", Elex Media Komputindo, Jakarta, 2009
- [10] *Kamus pariwisata dan perhotelan*. H. Kodhyat, *Ramaini*. Publisher, Gramedia Widiasarana Indonesia, *1992*
- [11] Tim EMS .2014. *Teori dan Praktik PHP-MySQL untuk Pemula.* Jakarta: PT Elex Media Komputindo
- [12] Albert Kurniawan, *Belajar Mudah SPSS Untuk Pemula*, Yogyakarta Mediakom 2010
- [13] Dimas Rizky, https://medium.com/dot-intern/sdlc-metode-prototype-8f50322b14bf

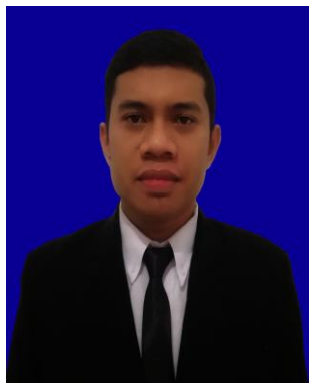

**JUARDY JACHIN SAPOH,** anak kedua dari tiga bersaudara. Lahir di desa Rainis, Talaud, pada tanggal 2 Januari 1995. Dengan alamat tempat tinggal Malalayang II, Kota Manado. Saya mulai menempuh pendidikan di Sekolah Inpres Negeri I Rainis (2001-2007). Setelah itu saya melanjutkan pendidikan tingkat pertama di Sekolah Menengah Pertama Negeri 1 Rainis (2007-2010).

Selanjutnya saya menempuh pendidikan ke Sekolah Tingkat Atas Negeri 1 Rainis (2010-2013). Setelah itu, ditahun 2014 saya melanjutkan pendidikan S1 di Program Studi Teknik Informatika, Jurusan Teknik Elektro, Fakultas Teknik, Universitas Sam Ratulangi. Setelah melalui masa kerja praktek dan kuliah kerja nyata saya melakukan proses pembuatan tugas akhir. Pada bulan Desember 2020 saya bisa menyelesaikan studi S1 dengan hasil yang baik.